# Android Option Menu Example

**Android Option Menus** are the primary menus of android. They can be used for settings, search, delete item etc.

Here, we are going to see two examples of option menus. First, the simple option menus and second, options menus with images.

Here, we are inflating the menu by calling the **inflate()** method of **MenuInflater** class. To perform event handling on menu items, you need to override **onOptionsItemSelected()** method of Activity class.

### Android Option Menu Example

Let's see how to create menu in android. Let's see the simple option menu example that contains three menu items.

### activity\_main.xml

We have only one textview in this file.

*File: activity\_main.xml*

- 1. **<?xml** version="1.0" encoding="utf-8"**?>**
- 2. **<android.support.design.widget.CoordinatorLayout** xmlns:android="http://schema s.android.com/apk/res/android"
- 3. xmlns:app="http://schemas.android.com/apk/res-auto"
- 4. xmlns:tools="http://schemas.android.com/tools"
- 5. android: layout width="match\_parent"
- 6. android: layout height="match parent"
- 7. tools:context="example.javatpoint.com.optionmenu.MainActivity"**>**
- 8.

### 9. **<android.support.design.widget.AppBarLayout**

- 10. android:layout\_width="match\_parent"
- 11. android: layout height="wrap\_content"
- 12. android:theme="@style/AppTheme.AppBarOverlay"**>**
- 13.

### 14. **<android.support.v7.widget.Toolbar**

- 15. android:id="@+id/toolbar"
- 16. android: layout width="match\_parent"
- 17. android: layout height="?attr/actionBarSize"
- 18. android:background="?attr/colorPrimary"
- 19. app:popupTheme="@style/AppTheme.PopupOverlay" **/>**
- 20.
- 21. **</android.support.design.widget.AppBarLayout>**
- 22.
- 23. **<include** layout="@layout/content\_main" **/>**

24.

25. **</android.support.design.widget.CoordinatorLayout>**

*File: context\_main.xml*

- 1. **<?xml** version="1.0" encoding="utf-8"**?>**
- 2. **<android.support.constraint.ConstraintLayout** xmlns:android="http://schemas.and roid.com/apk/res/android"
- 3. xmlns:app="http://schemas.android.com/apk/res-auto"
- 4. xmlns:tools="http://schemas.android.com/tools"
- 5. android:layout\_width="match\_parent"
- 6. android: layout height="match\_parent"
- 7. app:layout behavior="@string/appbar\_scrolling\_view\_behavior"
- 8. tools:context="example.javatpoint.com.optionmenu.MainActivity"
- 9. tools:showIn="@layout/activity\_main"**>**
- 10.

### 11. **<TextView**

- 12. android:layout\_width="wrap\_content"
- 13. android: layout height="wrap\_content"
- 14. android:text="Hello World!"
- 15. app:layout constraintBottom toBottomOf="parent"
- 16. app:layout\_constraintLeft\_toLeftOf="parent"
- 17. app:layout constraintRight toRightOf="parent"
- 18. app:layout\_constraintTop\_toTopOf="parent" **/>**
- 19.

### 20. **</android.support.constraint.ConstraintLayout>**

### menu\_main.xml

It contains three items as show below. It is created automatically inside the res/menu directory.

*File: menu\_main.xml*

- 1. **<menu** xmlns:android="http://schemas.android.com/apk/res/android"
- 2. xmlns:app="http://schemas.android.com/apk/res-auto"
- 3. xmlns:tools="http://schemas.android.com/tools"
- 4. tools:context="example.javatpoint.com.optionmenu.MainActivity"**>**
- 5.
- 6. **<item** android:id="@+id/item1"
- 7. android:title="Item 1"**/>**
- 8. **<item** android:id="@+id/item2"
- 9. android:title="Item 2"**/>**
- 10. **<item** android:id="@+id/item3"
- 11. android:title="Item 3"
- 12. app:showAsAction="withText"**/>**

```
13. </menu>
```
### Activity class

This class displays the content of menu.xml file and performs event handling on clicking the menu items.

*File: MainActivity.java*

1. **package** example.javatpoint.com.optionmenu; 2. 3. **import** android.os.Bundle; 4. **import** android.support.v7.app.AppCompatActivity; 5. **import** android.support.v7.widget.Toolbar; 6. **import** android.view.Menu; 7. **import** android.view.MenuItem; 8. **import** android.widget.Toast; 9. 10.**public class** MainActivity **extends** AppCompatActivity { 11. 12. @Override 13. **protected void** onCreate(Bundle savedInstanceState) { 14. **super**.onCreate(savedInstanceState); 15. setContentView(R.layout.activity main); 16. Toolbar toolbar = (Toolbar) findViewById(R.id.toolbar); 17. setSupportActionBar(toolbar); 18. } 19. 20. @Override 21. **public boolean** onCreateOptionsMenu(Menu menu) { 22. // Inflate the menu; this adds items to the action bar if it is present. 23. getMenuInflater().inflate(R.menu.menu\_main, menu); 24. **return true**;  $25.$  } 26. 27. @Override 28. **public boolean** onOptionsItemSelected(MenuItem item) { 29. **int** id = item.getItemId(); 30. **switch** (id){ 31. **case** R.id.item1: 32. Toast.makeText(getApplicationContext(),"Item 1 Selected",Toast.LENGTH\_LO NG).show(); 33. **return true**; 34. **case** R.id.item2: 35. Toast.makeText(getApplicationContext(),"Item 2 Selected",Toast.LENGTH\_LO NG).show();

```
36. return true; 
37. case R.id.item3: 
38. Toast.makeText(getApplicationContext(),"Item 3 Selected",Toast.LENGTH_LO
  NG).show(); 
39. return true; 
40. default: 
41. return super.onOptionsItemSelected(item); 
42. } 
43. } 
44. }
```
### Output:

Output without clicking on the menu button.

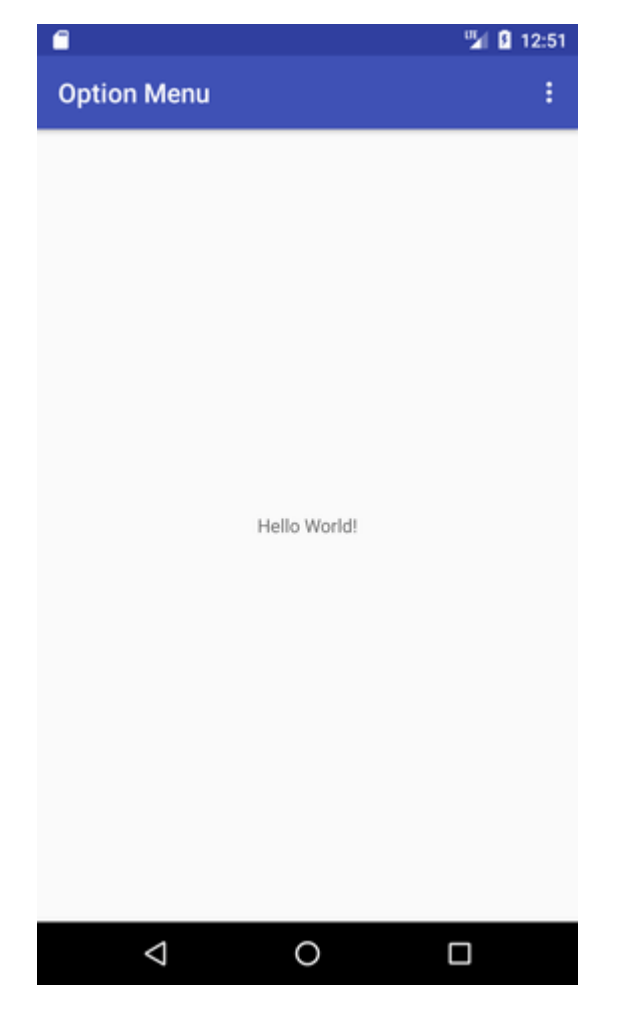

Output after clicking on the menu button.

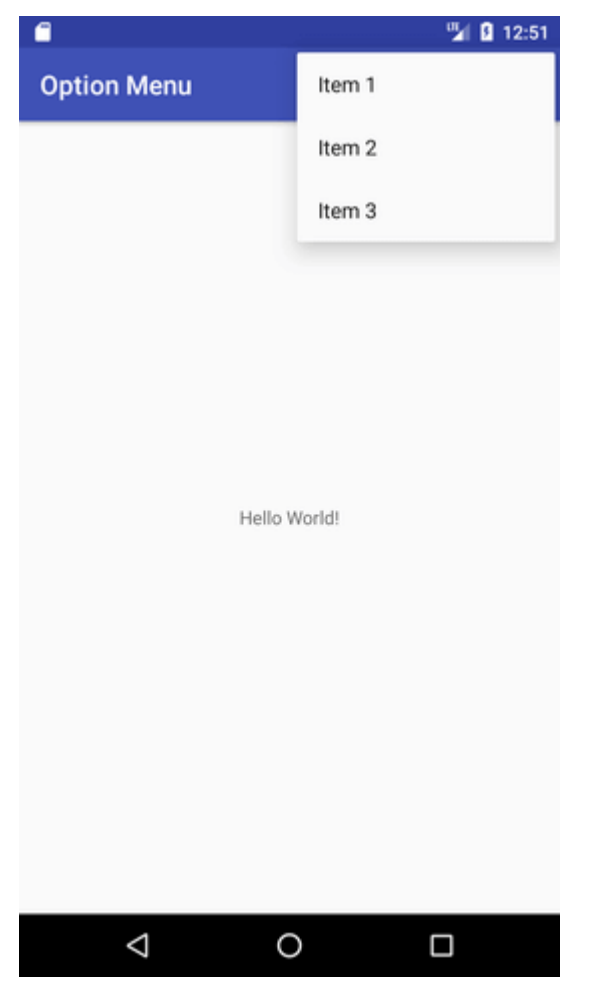

Output after clicking on the second menu item .

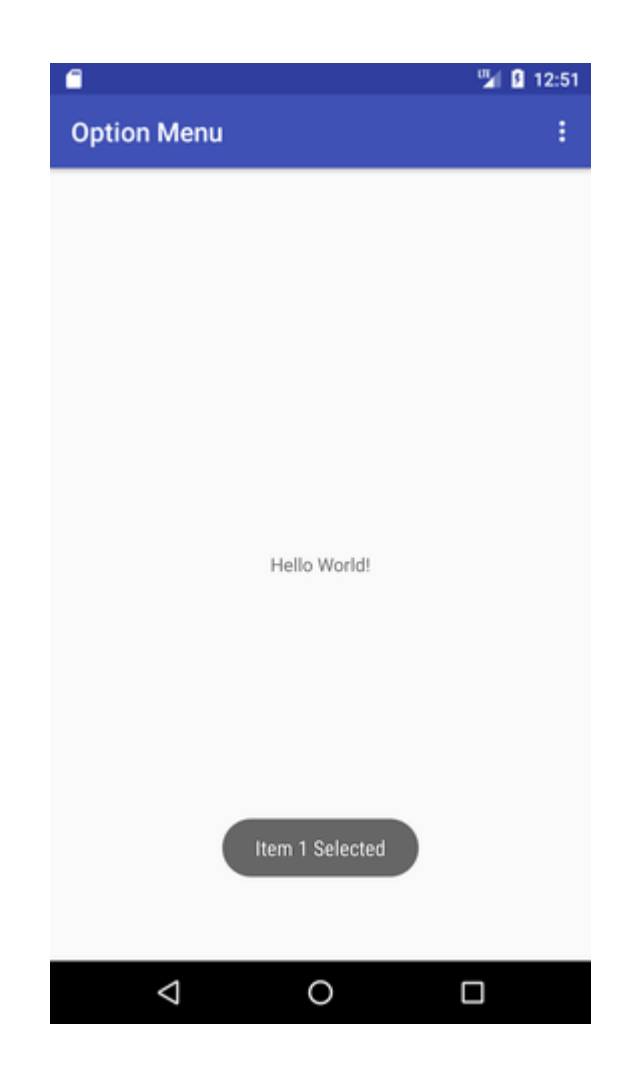

## Option Menu with Icon

You need to have icon images inside the res/drawable directory. The android:icon element is used to display the icon on the option menu. You can write the string information in the strings.xml file. But we have written it inside the menu\_main.xml file.

*File: menu\_main.xml*

- 1. **<menu** xmlns:android="http://schemas.android.com/apk/res/android"
- 2. xmlns:app="http://schemas.android.com/apk/res-auto"
- 3. xmlns:tools="http://schemas.android.com/tools"
- 4. tools:context="example.javatpoint.com.optionmenu.MainActivity"**>**
- 5.
- 6. **<item** android:id="@+id/item1"
- 7. android:title="Item 1"
- 8. app:showAsAction="always"
- 9. android:icon="@android:drawable/btn\_star"**/>**
- 10. <**item** android:id="@+id/item2"
- 11. android:title="Item 2"
- 12. app:showAsAction="ifRoom"
- 13. android:icon="@android:drawable/btn\_plus"**/>**
- 14. **<item** android:id="@+id/item3"
- 15. android:title="Item 3"
- 16. app:showAsAction="withText"
- 17. android:icon="@android:drawable/btn\_plus"**/>**
- 18. **</menu>**

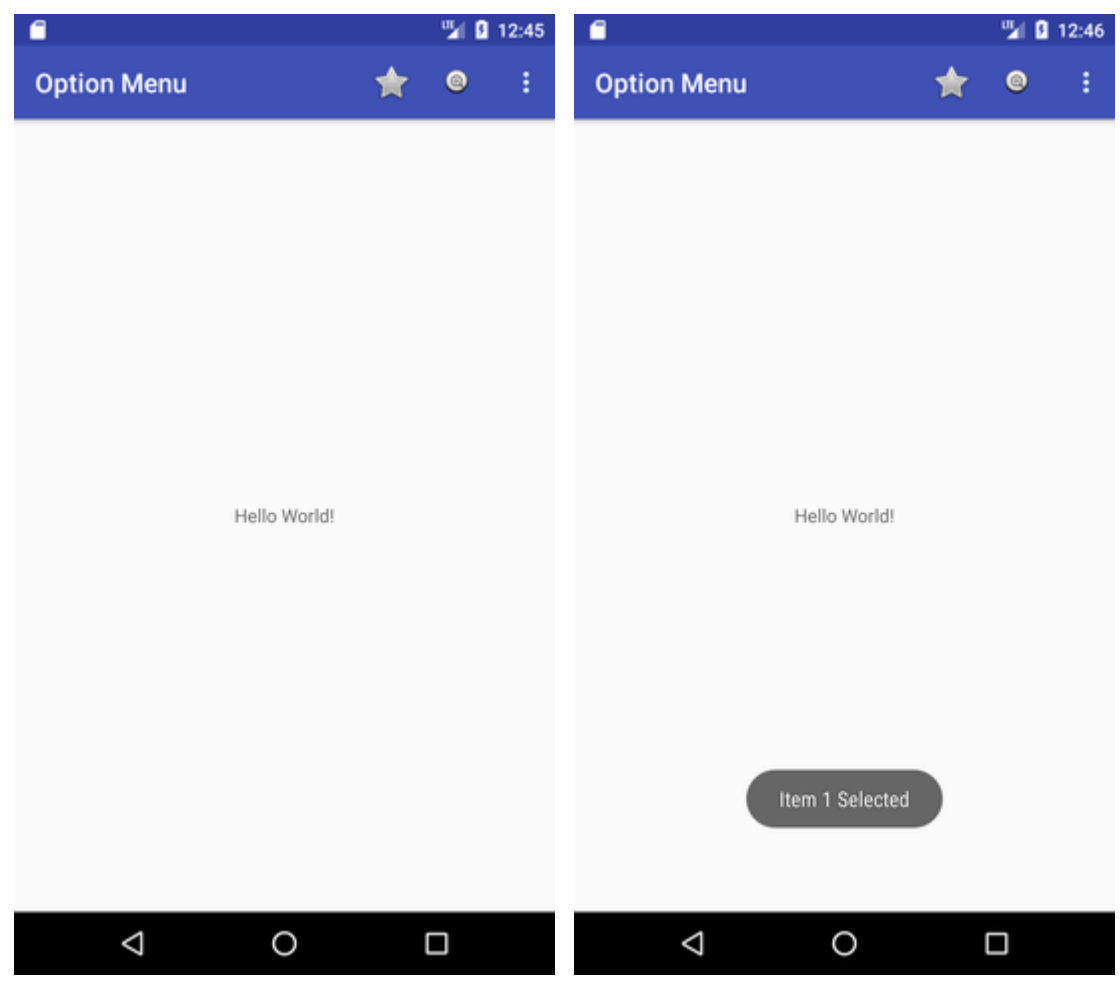

## Android Context Menu Example

Android context menu appears when user press long click on the element. It is also known as floating menu.

It affects the selected content while doing action on it.

It doesn't support item shortcuts and icons.

## Android Context Menu Example

Let's see the simple example of context menu in android.

### **activity\_main.xml**

Drag one listview from the pallete, now the xml file will look like this:

*File: activity\_main.xml*

- 1. **<?xml** version="1.0" encoding="utf-8"**?>**
- 2. **<android.support.constraint.ConstraintLayout** xmlns:android="http://schemas.and roid.com/apk/res/android"
- 3. xmlns:app="http://schemas.android.com/apk/res-auto"
- 4. xmlns:tools="http://schemas.android.com/tools"
- 5. android: layout width="match\_parent"
- 6. android:layout\_height="match\_parent"
- 7. tools:context="example.javatpoint.com.contextmenu.MainActivity"**>**
- 8.

9. **<ListView**

- 10. android: layout width="368dp"
- 11. android: layout height="495dp"
- 12. android:id="@+id/listView"
- 13. android: layout marginEnd="8dp"
- 14. android:layout\_marginStart="8dp"
- 15. android:layout\_marginTop="8dp"
- 16. app:layout constraintEnd toEndOf="parent"
- 17. app:layout\_constraintHorizontal\_bias="0.0"
- 18. app:layout constraintStart toStartOf="parent"
- 19. app:layout\_constraintTop\_toTopOf="parent" **/>**
- 20. **</android.support.constraint.ConstraintLayout>**

### **main\_menu.xml**

Create a separate menu\_main.xml file in menu directory for menu items.

- 1. **<?xml** version="1.0" encoding="utf-8"**?>**
- 2. **<menu** xmlns:android="http://schemas.android.com/apk/res/android"**>**
- 3. **<item** android:id="@+id/call"
- 4. android:title="Call" **/>**
- 5. **<item** android:id="@+id/sms"
- 6. android:title="SMS" **/>**
- 7. **</menu>**

### Activity class

Let's write the code to display the context menu on press of the listview.

*File: MainActivity.java*

- 1. **package** example.javatpoint.com.contextmenu; 2. 3. **import** android.support.v7.app.AppCompatActivity; 4. **import** android.os.Bundle; 5. **import** android.view.ContextMenu; 6. **import** android.view.MenuInflater; 7. **import** android.view.MenuItem; 8. **import** android.view.View; 9. **import** android.widget.ArrayAdapter; 10.**import** android.widget.ListView; 11.**import** android.widget.Toast; 12. 13.**public class** MainActivity **extends** AppCompatActivity { 14. ListView listView; 15. String contacts[]={"Ajay","Sachin","Sumit","Tarun","Yogesh"}; 16. @Override 17. **protected void** onCreate(Bundle savedInstanceState) { 18. **super**.onCreate(savedInstanceState); 19. setContentView(R.layout.activity\_main); 20. listView=(ListView)findViewById(R.id.listView); 21. ArrayAdapter<String> adapter=**new** ArrayAdapter<String>(**this**,android.R.layout. simple\_list\_item\_1,contacts); 22. listView.setAdapter(adapter); 23. // Register the ListView for Context menu 24. registerForContextMenu(listView);  $25.$  } 26. @Override 27. **public void** onCreateContextMenu(ContextMenu menu, View v, ContextMenu.Context MenuInfo menuInfo) 28. { 29. **super**.onCreateContextMenu(menu, v, menuInfo); 30. MenuInflater inflater = getMenuInflater(); 31. inflater.inflate(R.menu.menu\_main, menu); 32. menu.setHeaderTitle("Select The Action"); 33. } 34. @Override 35. **public boolean** onContextItemSelected(MenuItem item){ 36. **if**(item.getItemId()==R.id.call){ 37. Toast.makeText(getApplicationContext(),"calling code",Toast.LENGTH\_LONG).sh ow();
	- 38. }
	- 39. **else if**(item.getItemId()==R.id.sms){
	- 40. Toast.makeText(getApplicationContext(),"sending sms code",Toast.LENGTH\_LO NG).show();

```
41. }else{ 
42. return false; 
43. } 
44. return true; 
45. } 
46. }
```
### Output:

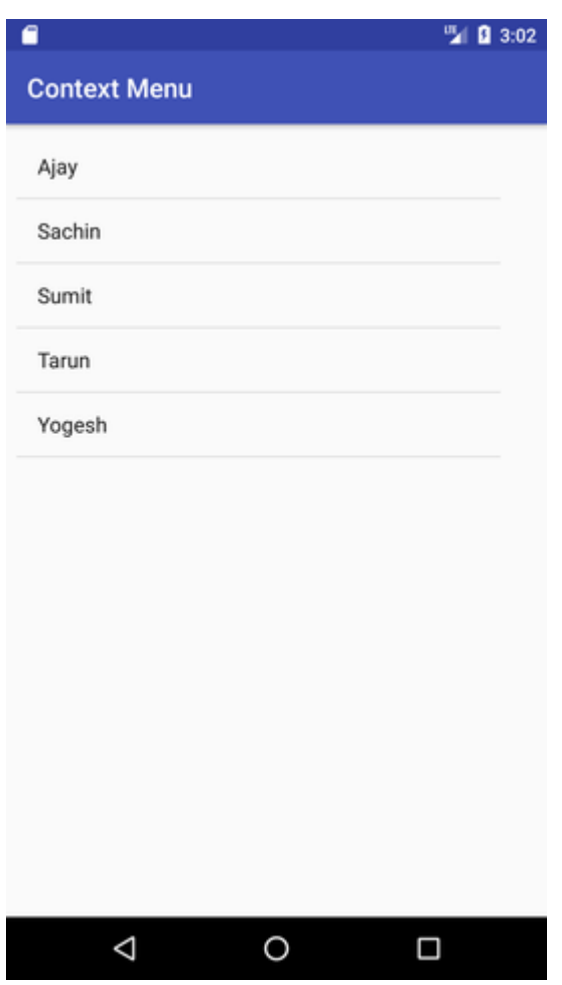

Output after long press on the listview.

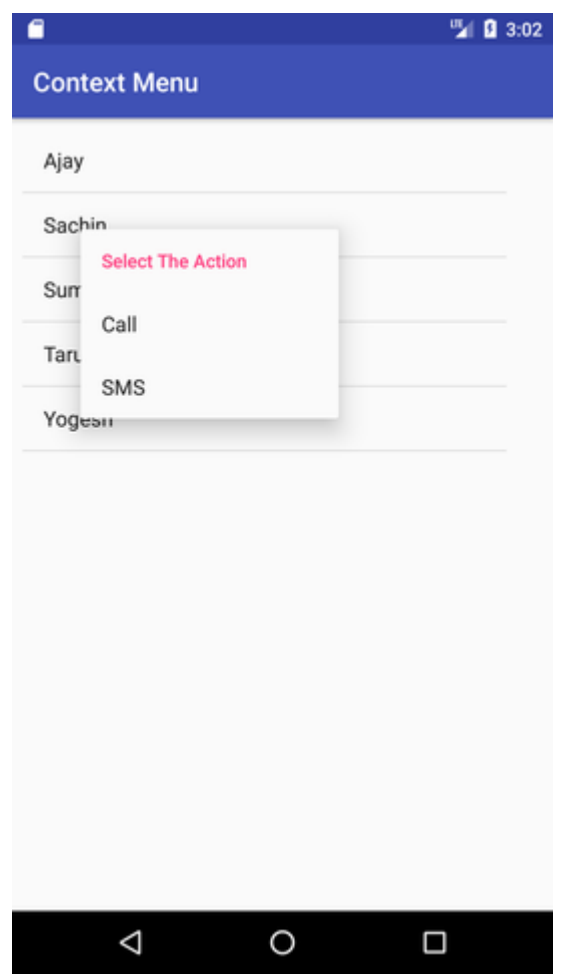

Output after clicking on the context menu.

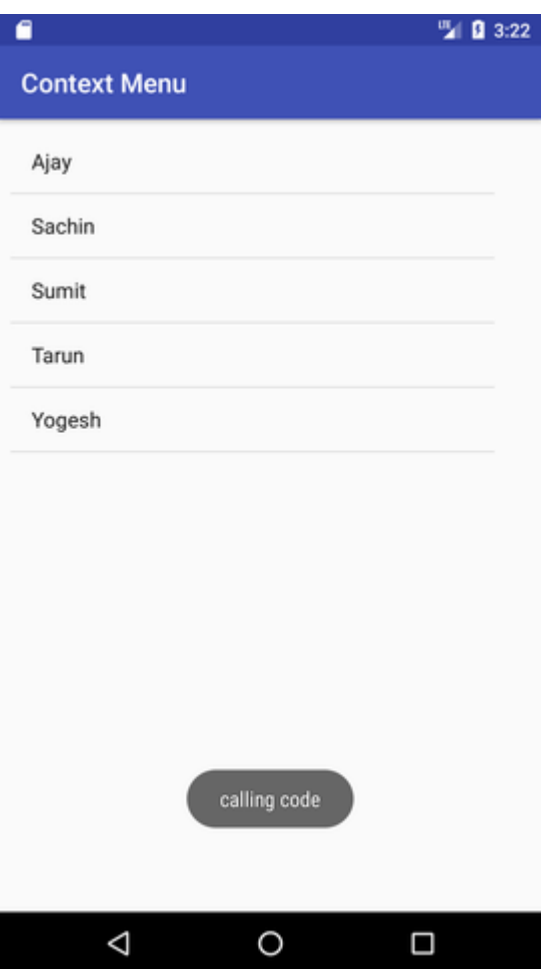

# Android Popup Menu Example

Android Popup Menu displays the menu below the anchor text if space is available otherwise above the anchor text. It disappears if you click outside the popup menu.

The android.widget.PopupMenu is the direct subclass of java.lang.Object class.

### Android Popup Menu Example

Let's see how to create popup menu in android.

### activity\_main.xml

It contains only one button.

*File: activity\_main.xml*

- 1. **<?xml** version="1.0" encoding="utf-8"**?>**
- 2. **<android.support.constraint.ConstraintLayout** xmlns:android="http://schemas.and roid.com/apk/res/android"
- 3. xmlns:app="http://schemas.android.com/apk/res-auto"
- 4. xmlns:tools="http://schemas.android.com/tools"
- 5. android: layout width="match\_parent"
- 6. android: layout height="match\_parent"
- 7. tools:context="example.javatpoint.com.popupmenu.MainActivity"**>**
- 8.

```
9. <Button
```
- 10. android: layout width="wrap\_content"
- 11. android: layout height="wrap\_content"
- 12. android:id="@+id/button"
- 13. android:text="Click"
- 14. app:layout constraintBottom toBottomOf="parent"
- 15. app:layout constraintLeft toLeftOf="parent"
- 16. app:layout constraintRight toRightOf="parent"
- 17. app:layout\_constraintTop\_toTopOf="parent" **/>**
- 18.

### 19. **</android.support.constraint.ConstraintLayout>**

### popup\_menu.xml

It contains three items as show below. It is created inside the res/menu directory.

*File: poupup\_menu.xml*

- 1. **<?xml** version="1.0" encoding="utf-8"**?>**
- 2. **<menu** xmlns:android="http://schemas.android.com/apk/res/android"**>**
- 3. **<item**
- 4. android:id="@+id/one"
- 5. android:title="One" **/>**
- 6. **<item**
- 7. android:id="@+id/two"
- 8. android:title="Two"**/>**
- 9. **<item**
- 10. android:id="@+id/three"
- 11. android:title="Three"**/>**
- 12. **</menu>**

### Activity class

It displays the popup menu on button click.

*File: MainActivity.java*

- 1. **package** example.javatpoint.com.popupmenu;
- 2.
- 3. **import** android.support.v7.app.AppCompatActivity;
- 4. **import** android.os.Bundle;

```
5. import android.view.MenuItem; 
6. import android.view.View; 
7. import android.widget.Button; 
8. import android.widget.PopupMenu; 
9. import android.widget.Toast; 
10. 
11.public class MainActivity extends AppCompatActivity { 
12.Button button; 
13. 
14. @Override 
15. protected void onCreate(Bundle savedInstanceState) { 
16. super.onCreate(savedInstanceState); 
17. setContentView(R.layout.activity_main);
18. 
19. button = (Button) findViewById(R.id.button);
20. button.setOnClickListener(new View.OnClickListener() { 
21. 
22. @Override 
23. public void onClick(View v) { 
24. //Creating the instance of PopupMenu
25. PopupMenu popup = new PopupMenu(MainActivity.this, button); 
26. //Inflating the Popup using xml file
27. popup.getMenuInflater().inflate(R.menu.popup_menu, popup.getMenu()); 
28. 
29. //registering popup with OnMenuItemClickListener
30. popup.setOnMenuItemClickListener(new PopupMenu.OnMenuItemClickListen
  er() { 
31. public boolean onMenuItemClick(MenuItem item) { 
32. Toast.makeText(MainActivity.this,"You Clicked : " + item.getTitle(), Toa
  st.LENGTH_SHORT).show(); 
33. return true; 
34. }
35. \}:
36. 
37. popup.show();//showing popup menu 
38. } 
39. });//closing the setOnClickListener method 
40. } 
41. }
```
[download this android example](https://static.javatpoint.com/src/android/PopupMenu.zip)

Output:

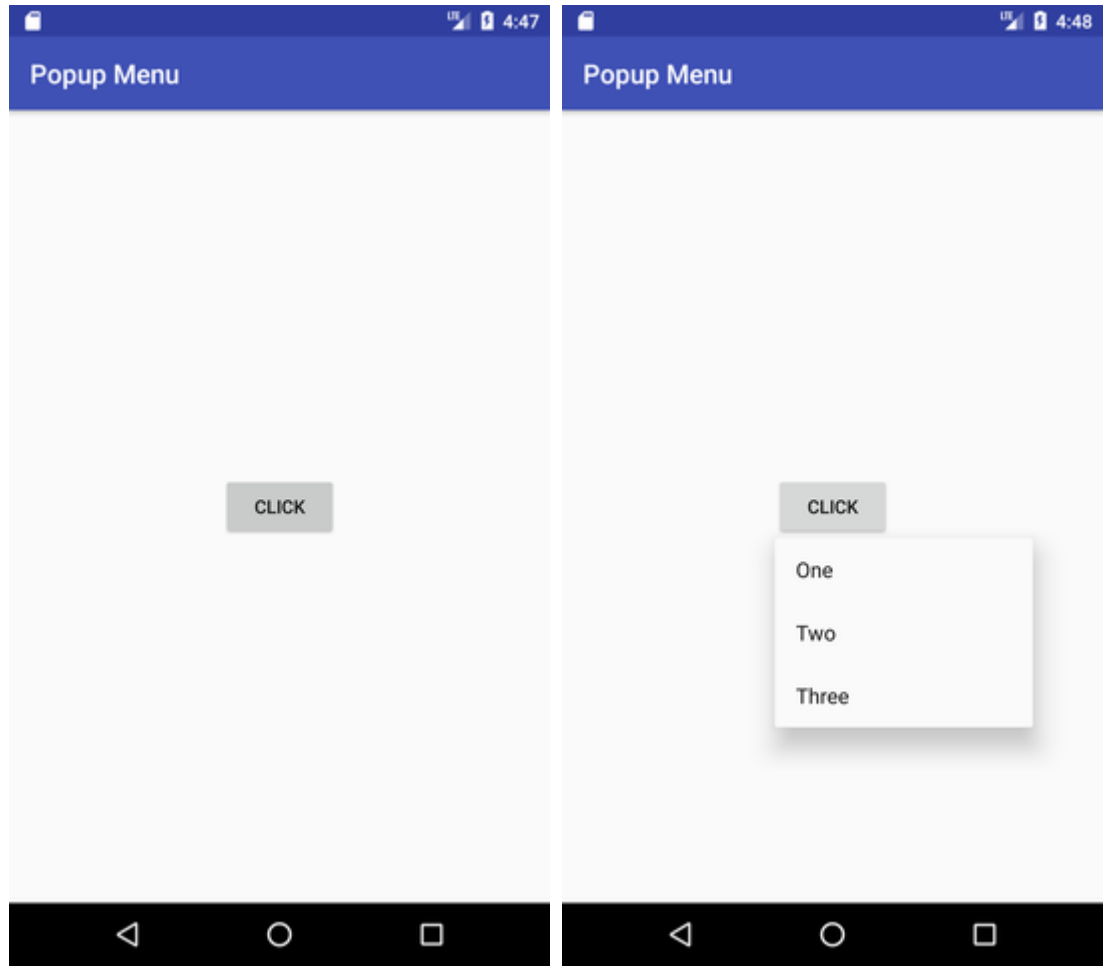

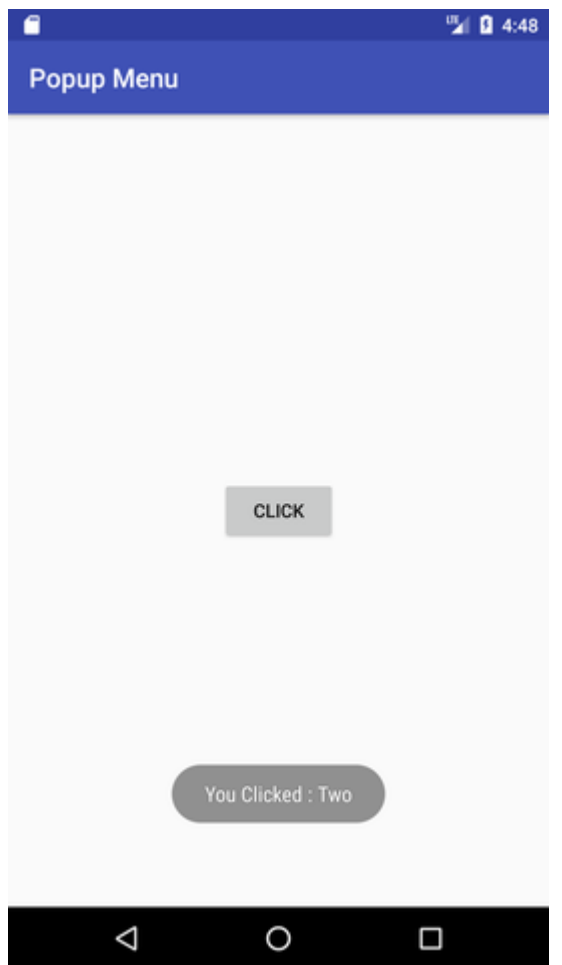